## **NX10\_Show specific Hidden lines via View Dependent Edit**

Sometimes it's useful to only show some specific Hidden lines in a view to make it clearer.

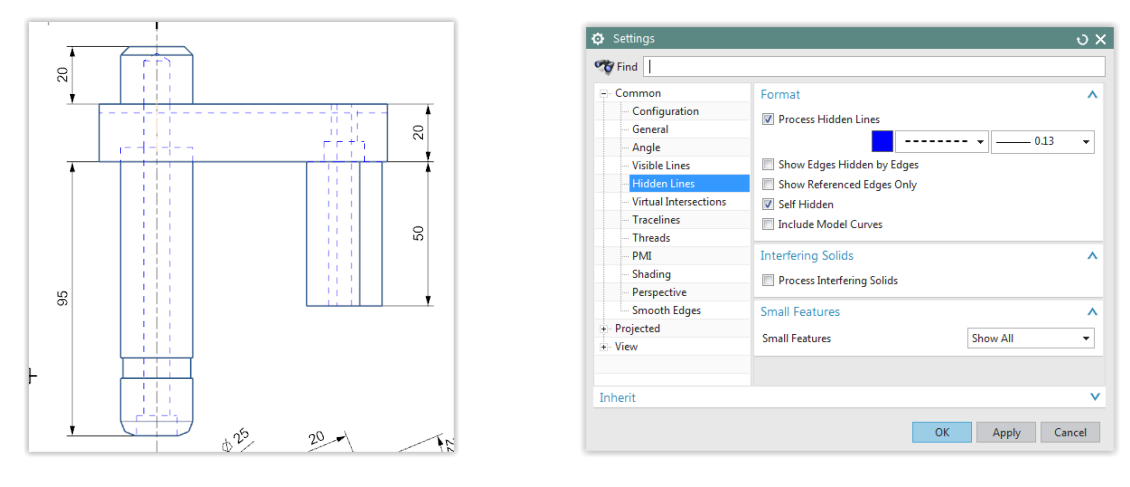

Default Hidden view --> all Hidden lines are shown

This can be done using View Dependent Edit :

- \* Entire Objects
- \* set Line Color, Line Font, ... --> Apply
- \* select only the Hidden lines that need to stay visible

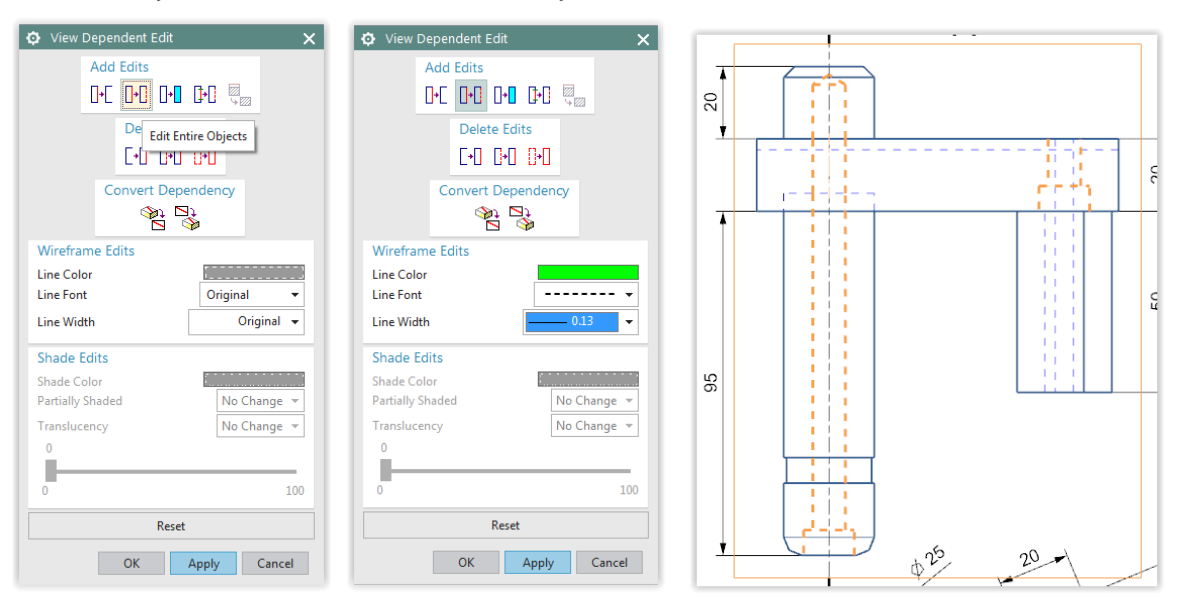

## \* O.K.

To get rid of all other Hidden lines in the view, View Settings-Common-Hidden Lines-Hidden Lines active, only check :

- \* "Process Hidden Lines"
- \* "Show Referenced Edges Only"

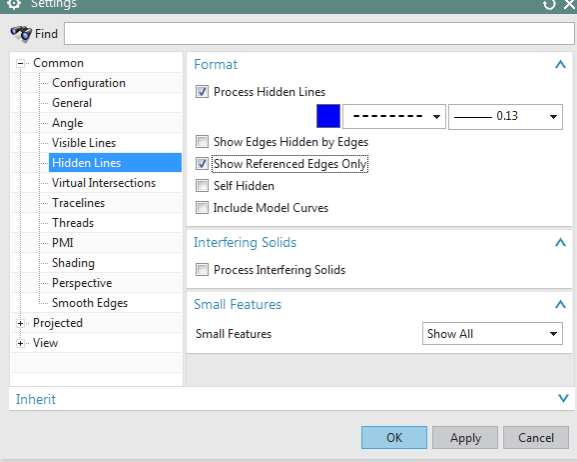

Now only the Hidden lines via View Dependent Edits are visible.

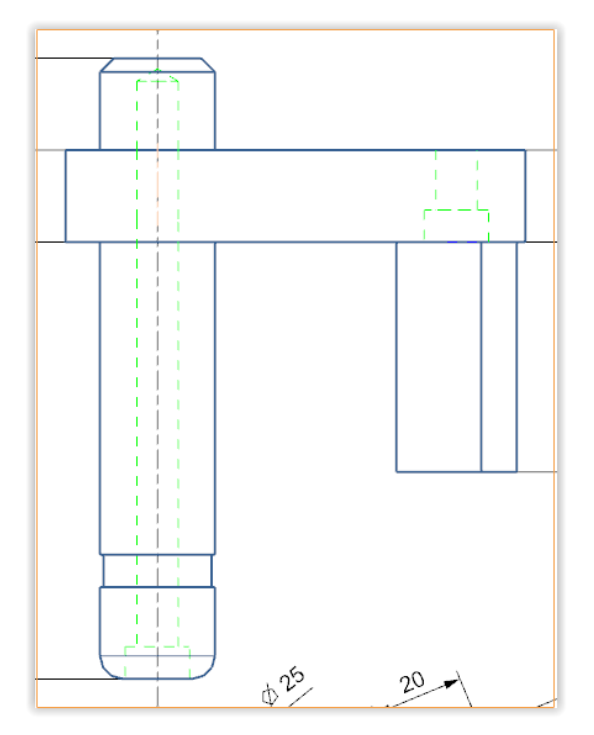

Showing specific Hidden lines

Aurelio Martinez Ferrez

*Source: [https://community.sw.siemens.com/s/question/0D54O000061xPLk/hidden-lines-for-one-partbody-in-drafting,](https://community.sw.siemens.com/s/question/0D54O000061xPLk/hidden-lines-for-one-partbody-in-drafting) received on 02.11.2021 17:15*